# **ENTERING MEMBER INFORMATION AND PHOTOS**

### ONLINE ENTRY

- Enter Member information through the District Website [\(www.rotarydistrict5650.org\)](http://www.rotarydistrict5650.org/) or your club website if you have a ClubRunner Subscription.
- Information entered through ClubRunner (the websites mentioned above) will automatically transfer to Rotary International\* – you only need to enter it once! In most cases the information is integrated within a few hours of entry on ClubRunner.
- Do not enter the information directly on the Rotary International website to avoid issues with data not matching between ClubRunner and Rotary International
- If you need assistance logging in to the District Website, check the "How To Guides" page of the District Website [\(click here\)](http://rotarydistrict5650.org/SitePage/how-to-guides-to-district-ri-websites). For Login assistance, review the document *Using the District Website: Logging in*
- Access to add or update Member, Officer or Club information on ClubRunner is limited to Current Club Officers (and Administrators for clubs with ClubRunner Subscription).

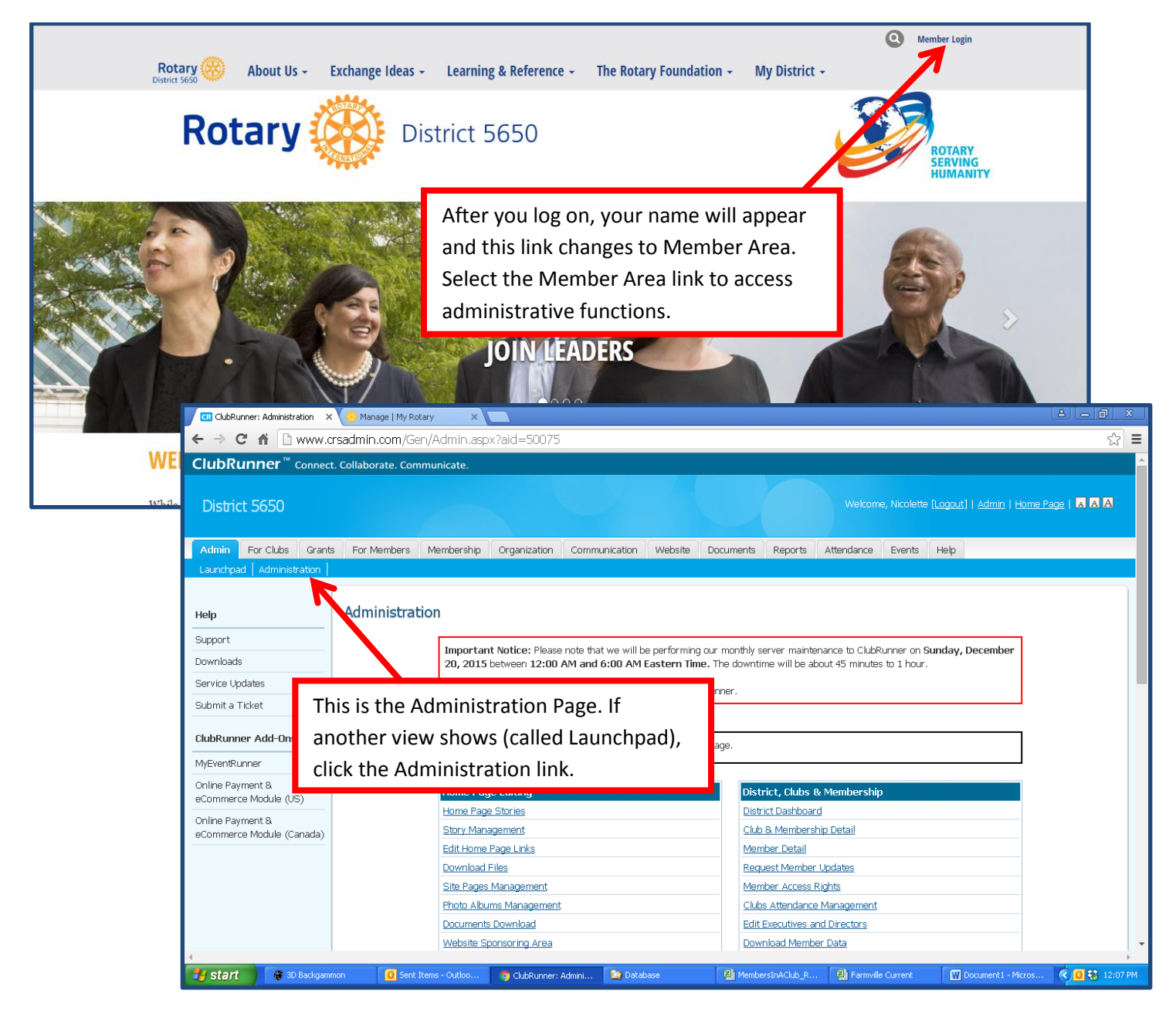

# NEW MEMBERS

- For this purpose, "New" Members refers to New Active Members only
- Transferring Members, reinstating returning members or changing members to honorary is discussed in a later section

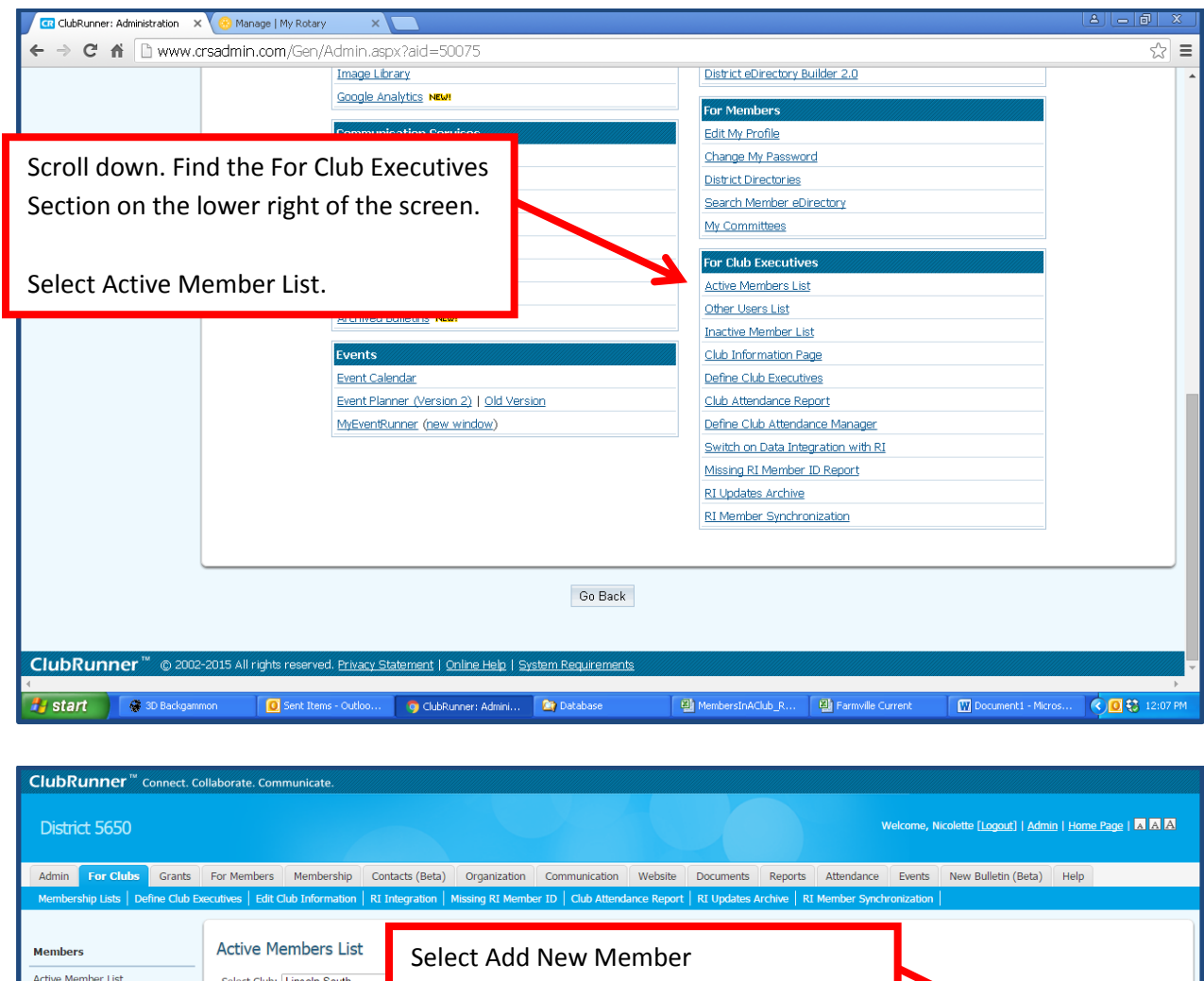

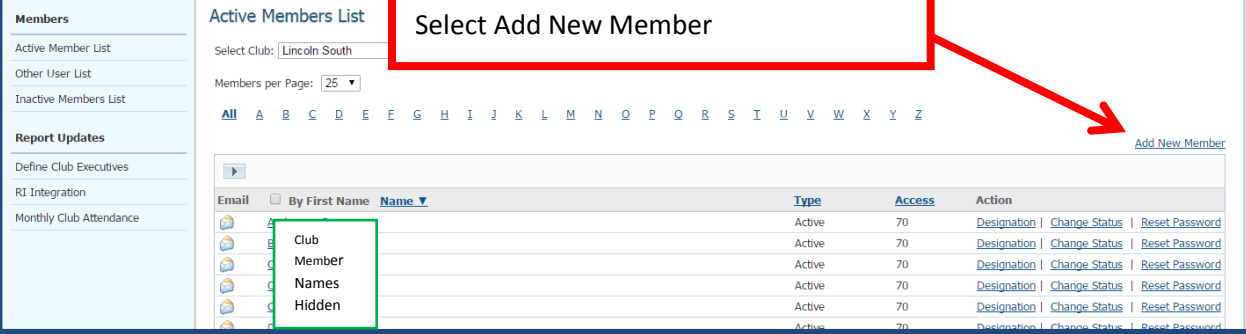

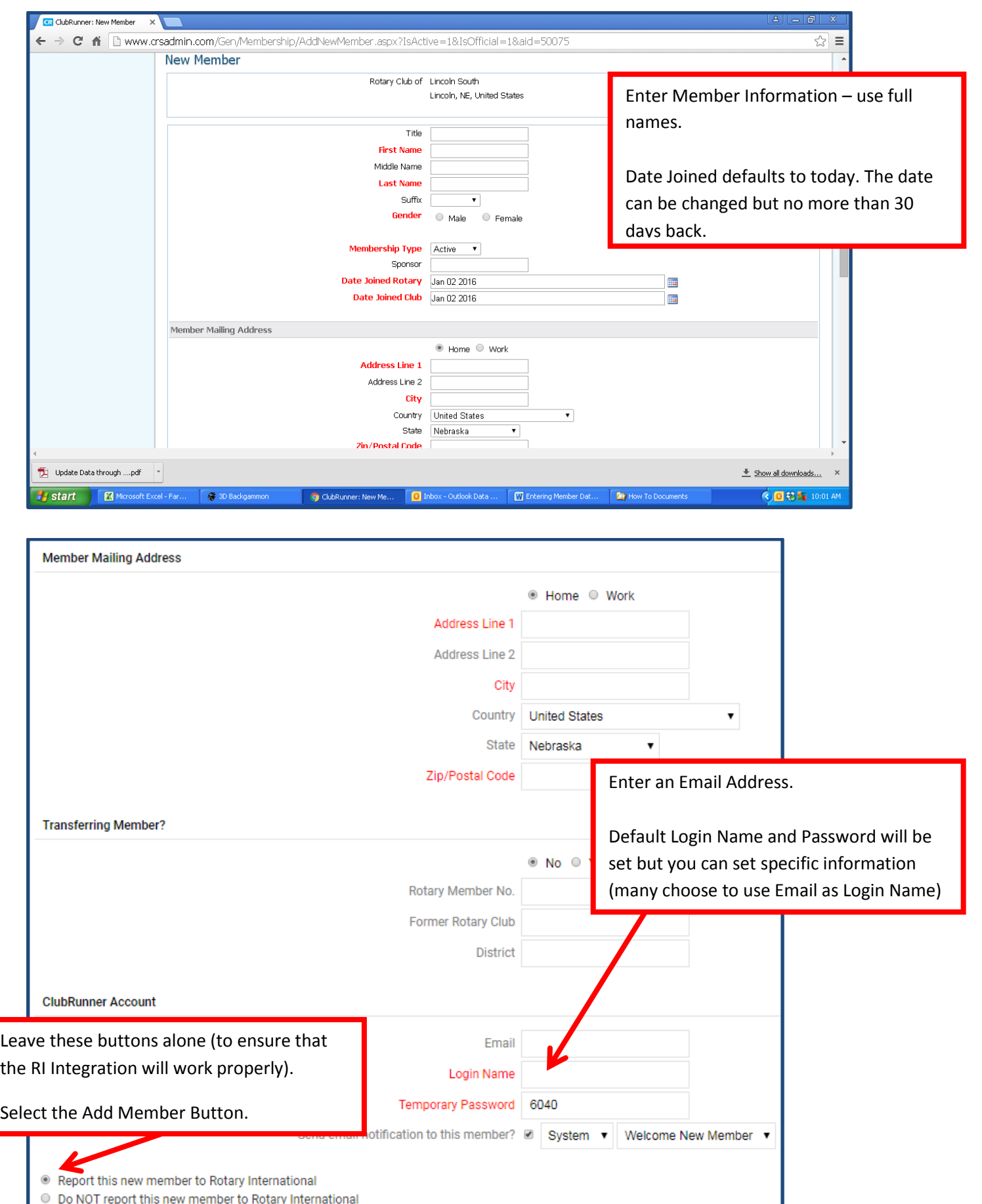

# NEW MEMBERS, Cont.

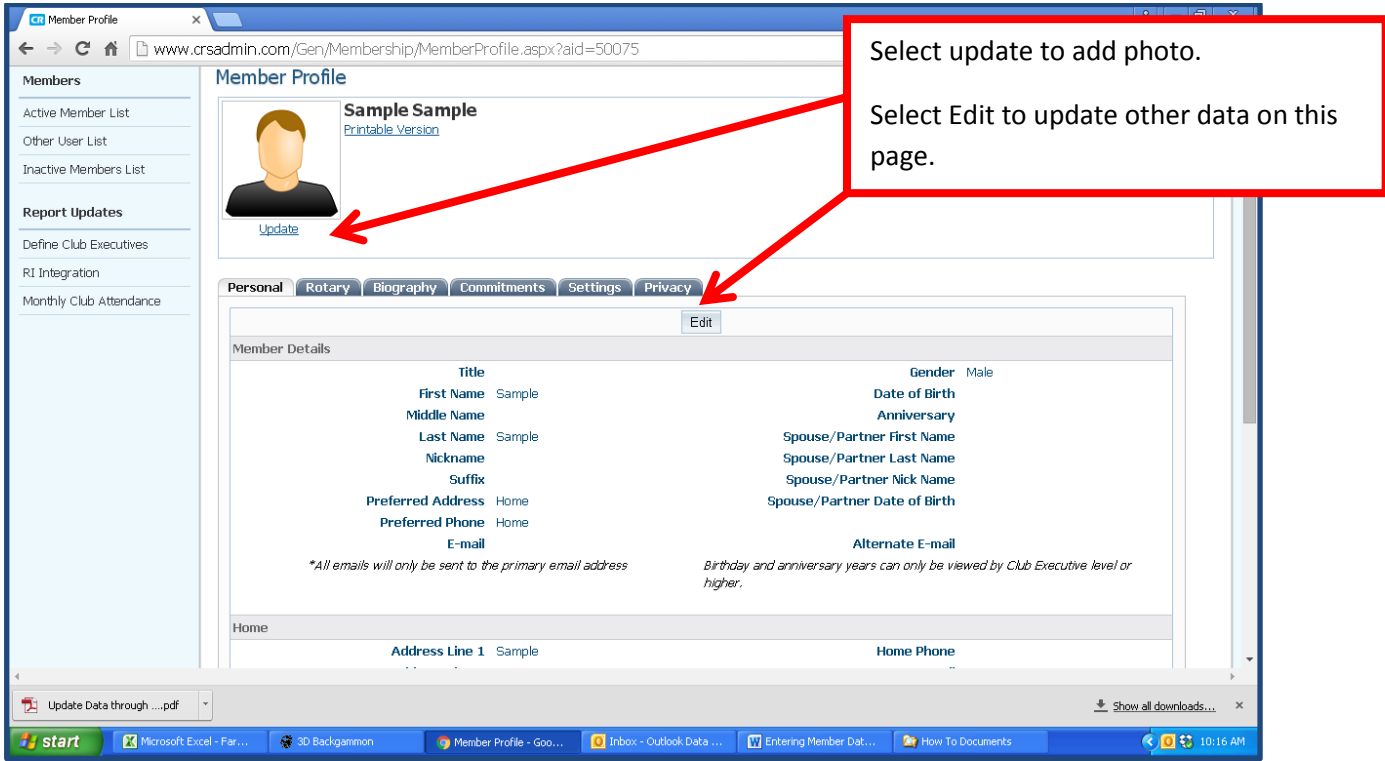

The Rotary member number will populate to the Rotary tab.

#### TRANSFERING A MEMBER

It is important to process the steps in order for Rotary International (through ClubRunner) to effectively manage the transfer of a member.

STEP 1 – the FROM club terminates the member on ClubRunner; the club (or member) should generate the printable version of te profile to provide information to the new club; this includes the member number STEP 2 – the TO club adds the member, on ClubRunner, marking it as a transfer and including the pertinent information

From the Secretary Manual of Rotary International [\(click here\)](https://my.rotary.org/en/document/lead-your-club-secretary): *When a member transfers to your club, ask their previous club to confirm their membership and that the member doesn't owe the club any money. If you don't receive a statement within 30 days, you can assume that the member doesn't owe any money. Transferring members and former members who rejoin a club need not pay a second admission fee.*

Start the process the same as NEW MEMBER.

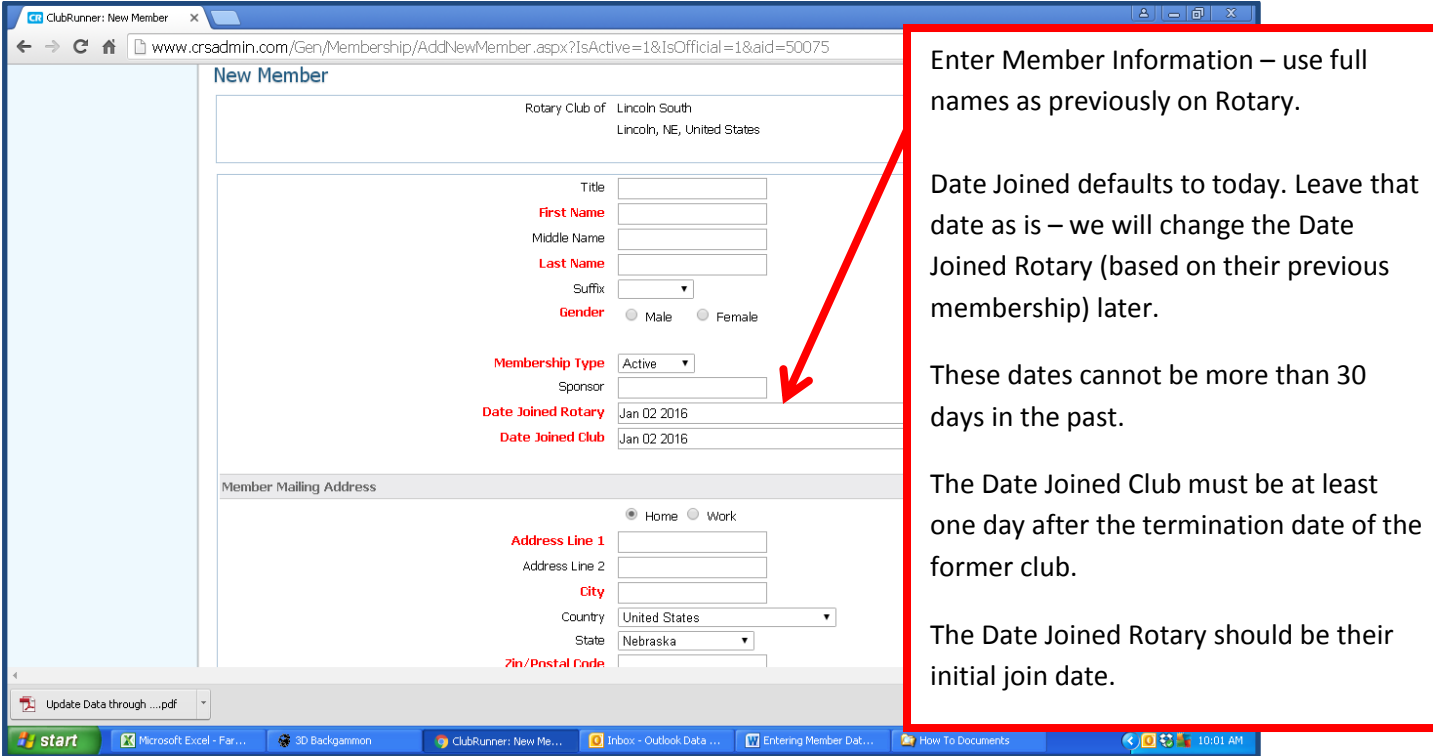

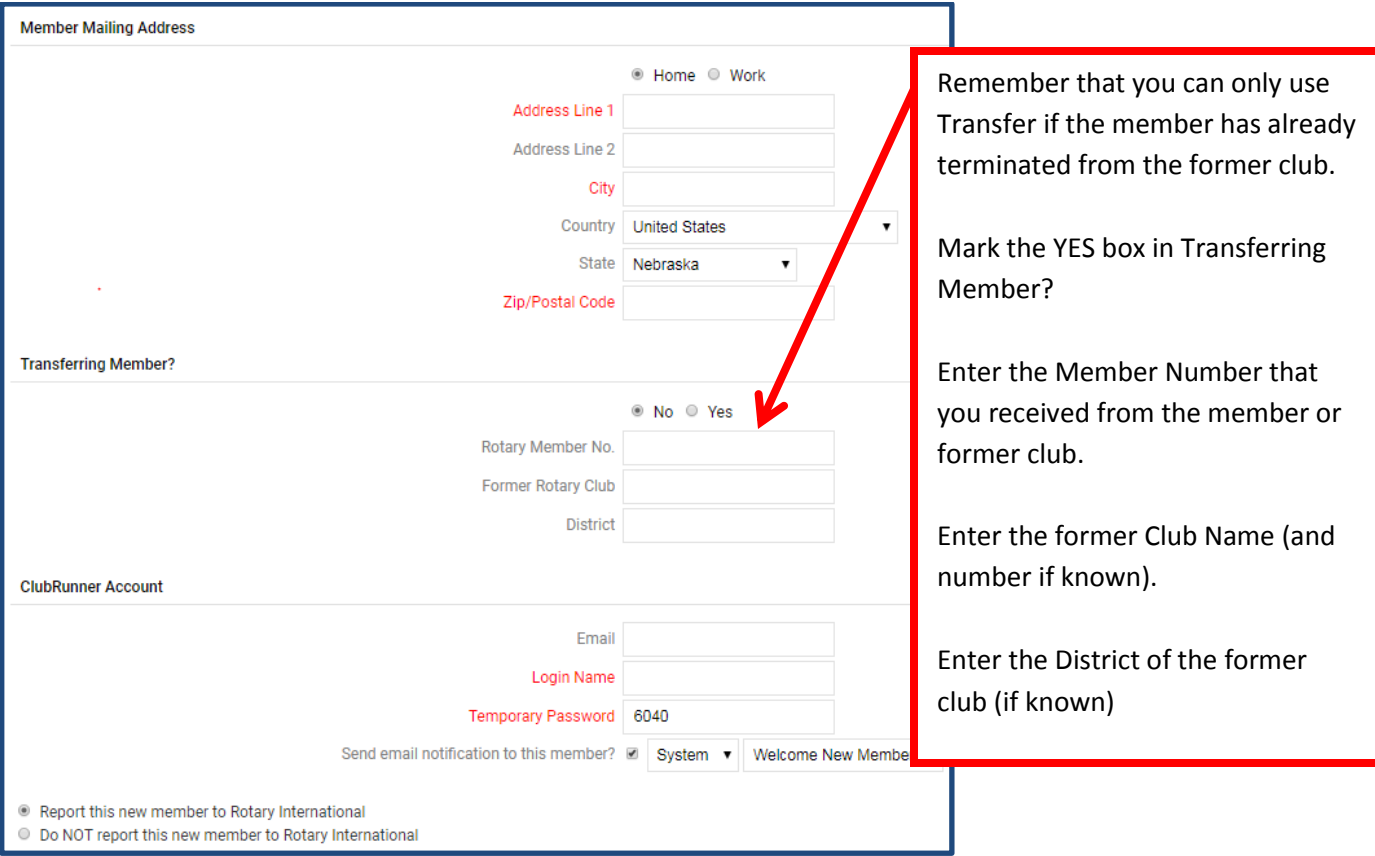

Continue to enter and update data the same as NEW MEMBER.

#### REINSTATING A MEMBER

 Once you have selected the Inactive Member List from the Administration Page, select the Inactive Member Name from the list.

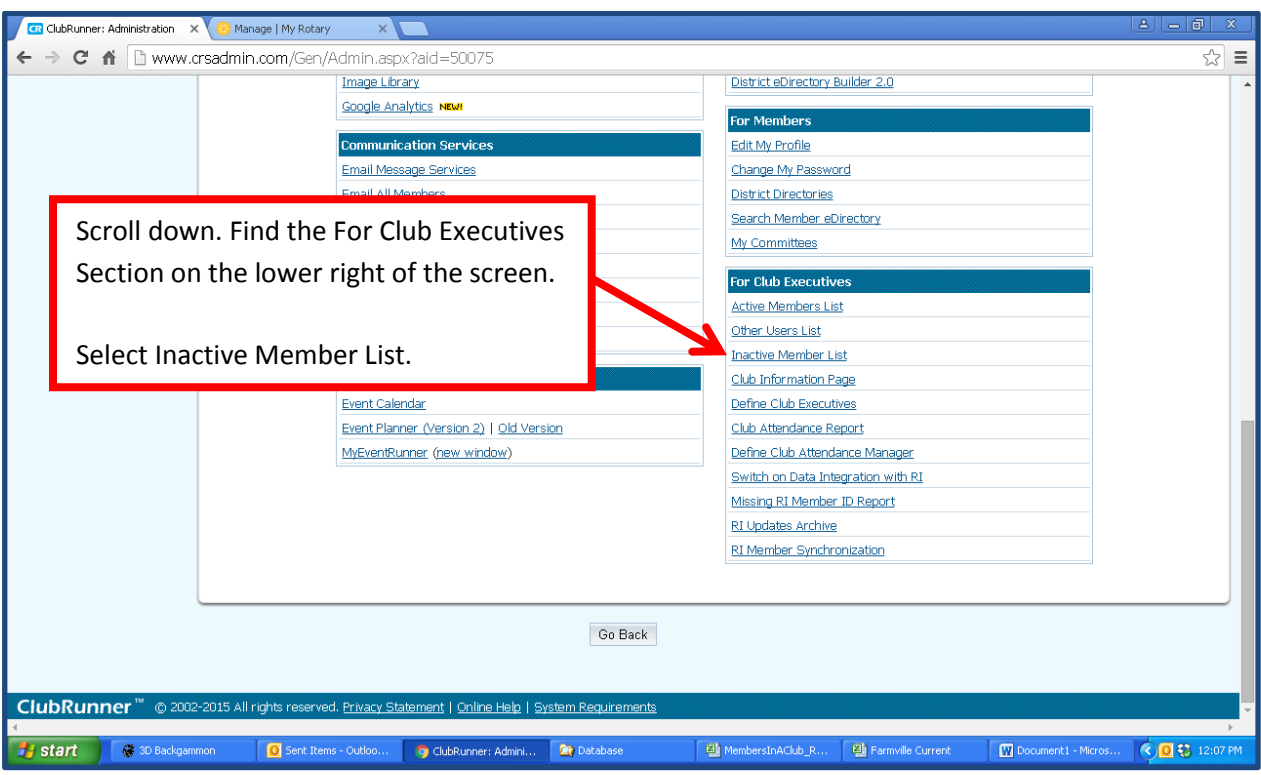

Locate the name and select the Change Status link

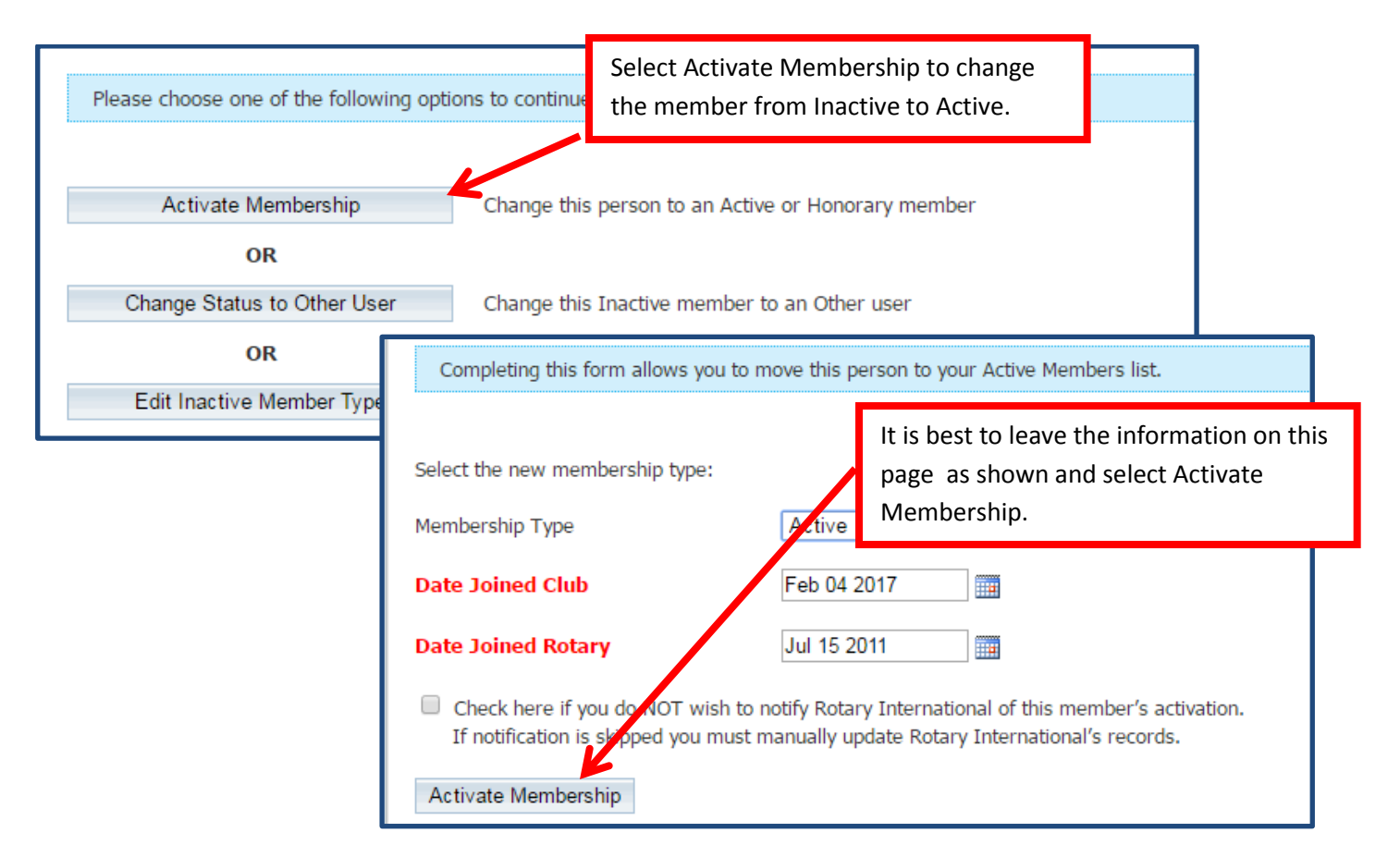

#### HONORARY MEMBERS

 You can change a member to Honorary on ClubRunner and this information will integrate with Rotary International.

### Active Member to Honorary

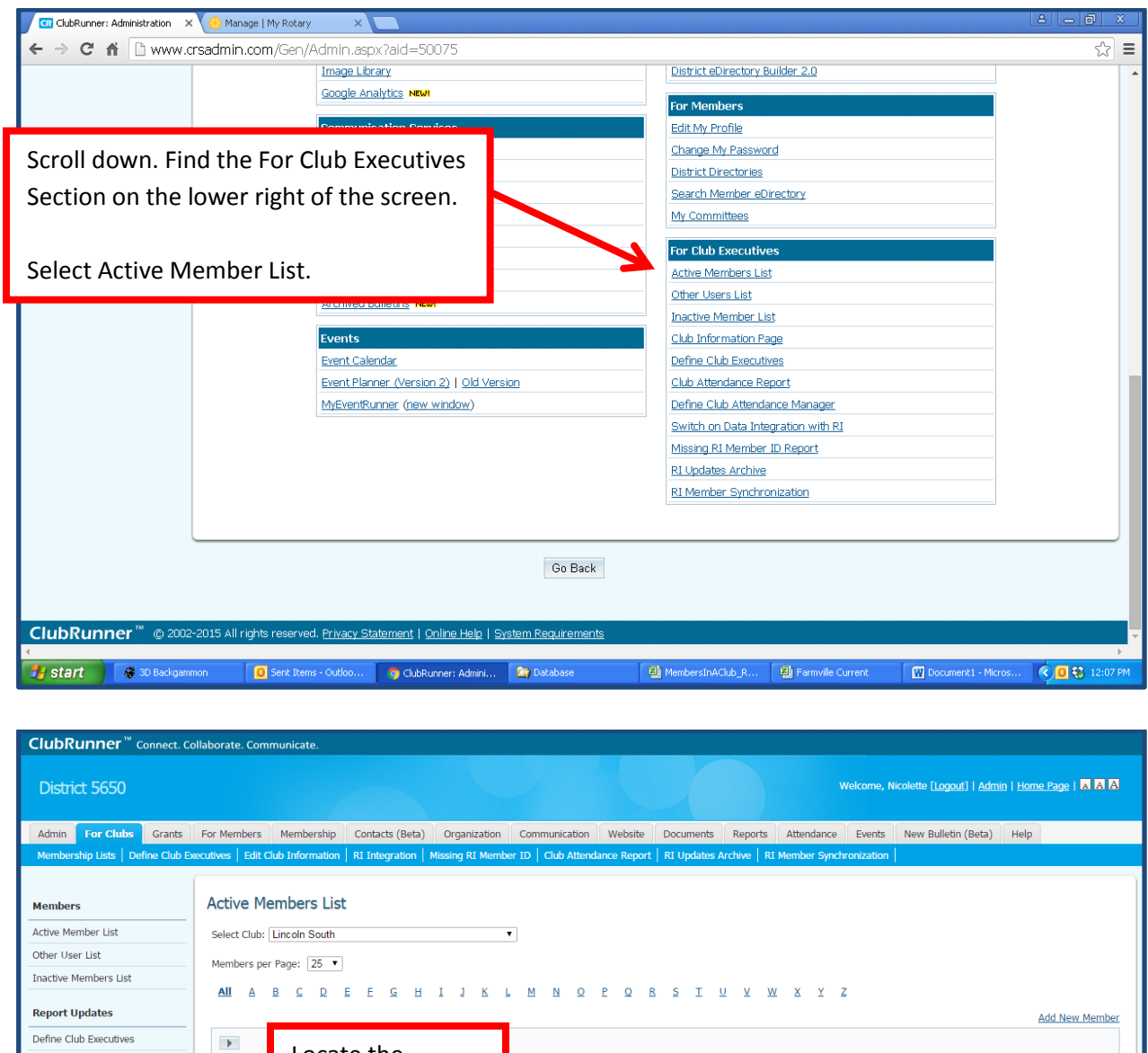

Locate the **RI** Integration Access Action Email **Type** Monthly Club Attendance  $\circ$ member name Designation | Change Status | Reset Password Active 70  $\bullet$ Designation | Change Status | Reset Password<br>| Change Status | Reset Password  $\ddot{\circ}$ and select Active  $70$ Designation | Change Status | Reset Password  $\ddot{\circ}$ Active 70  $\circledcirc$ Change StatusDesignation | Change Status | Reset Password Active  $70\,$ 

Change Membership Status Change this member from Active to Honorary

# Inactive (terminated) Member to Honorary

You may choose to add a former member back to Rotary – but as an Honorary Member

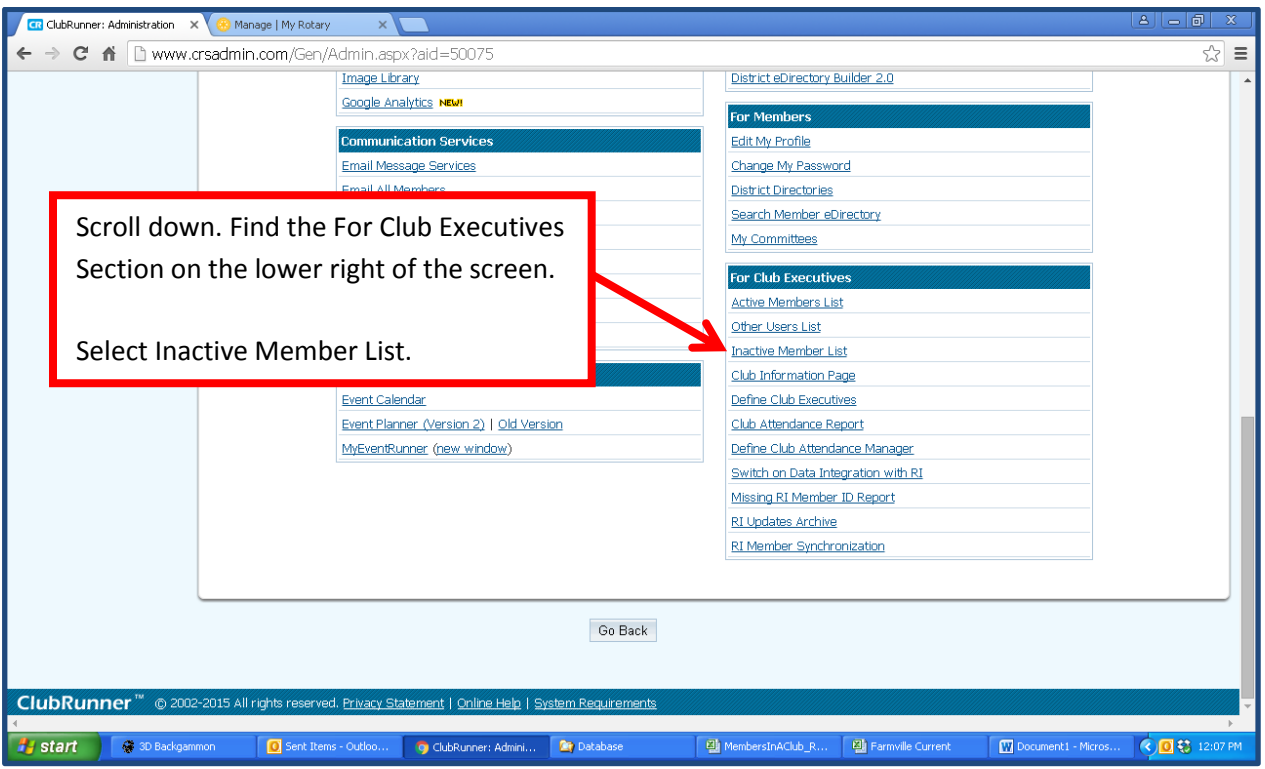

Locate the name and select the Change Status link

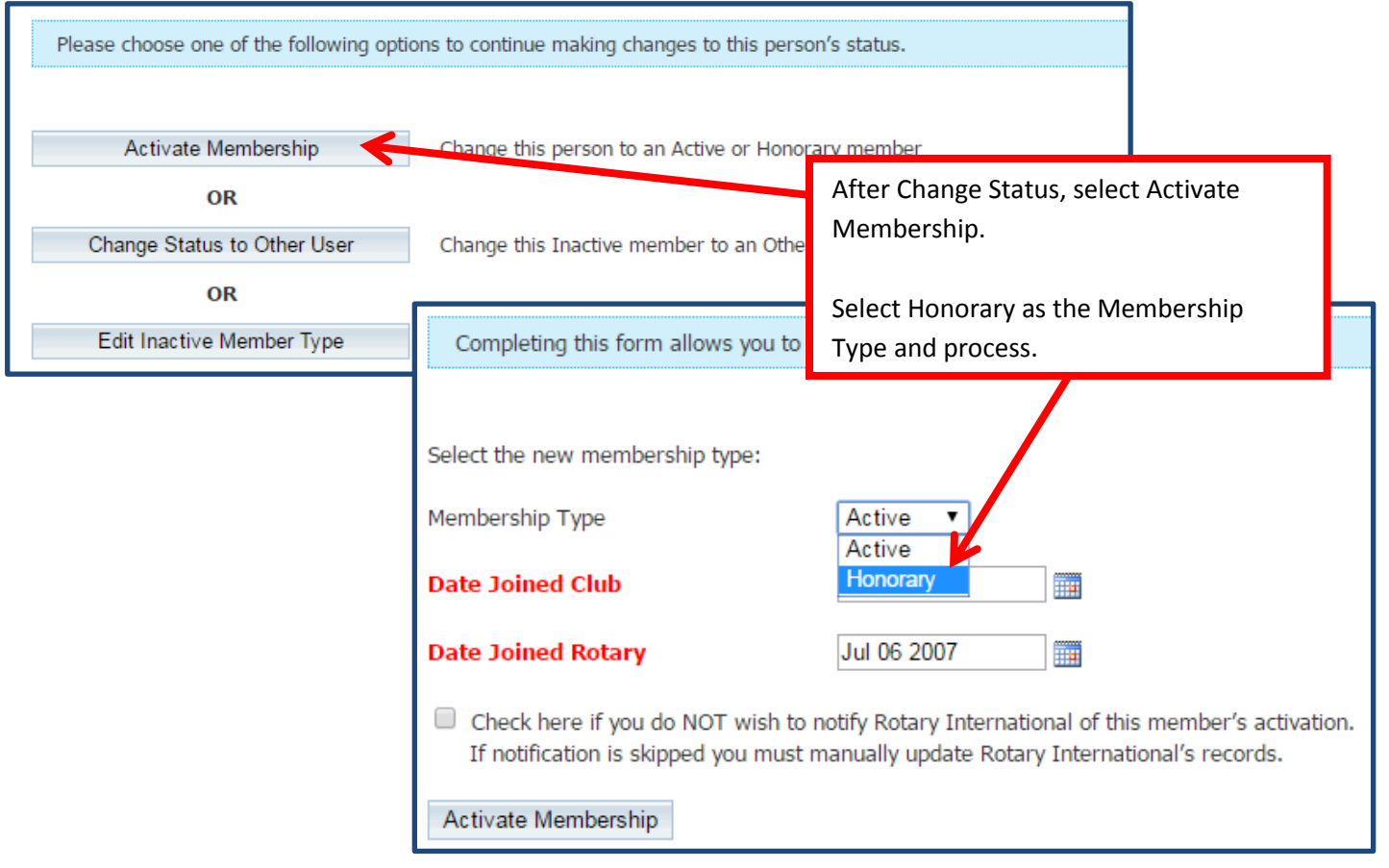

# UPDATING MEMBER INFORMATION AND ADDING PHOTOS

- Once a member is in the system, information can be updated by the member or Current Club Officers (or Administrators for clubs with ClubRunner Subscription)
- The member logs on to ClubRunner (the first time they will need to register)
- On the Admin page:

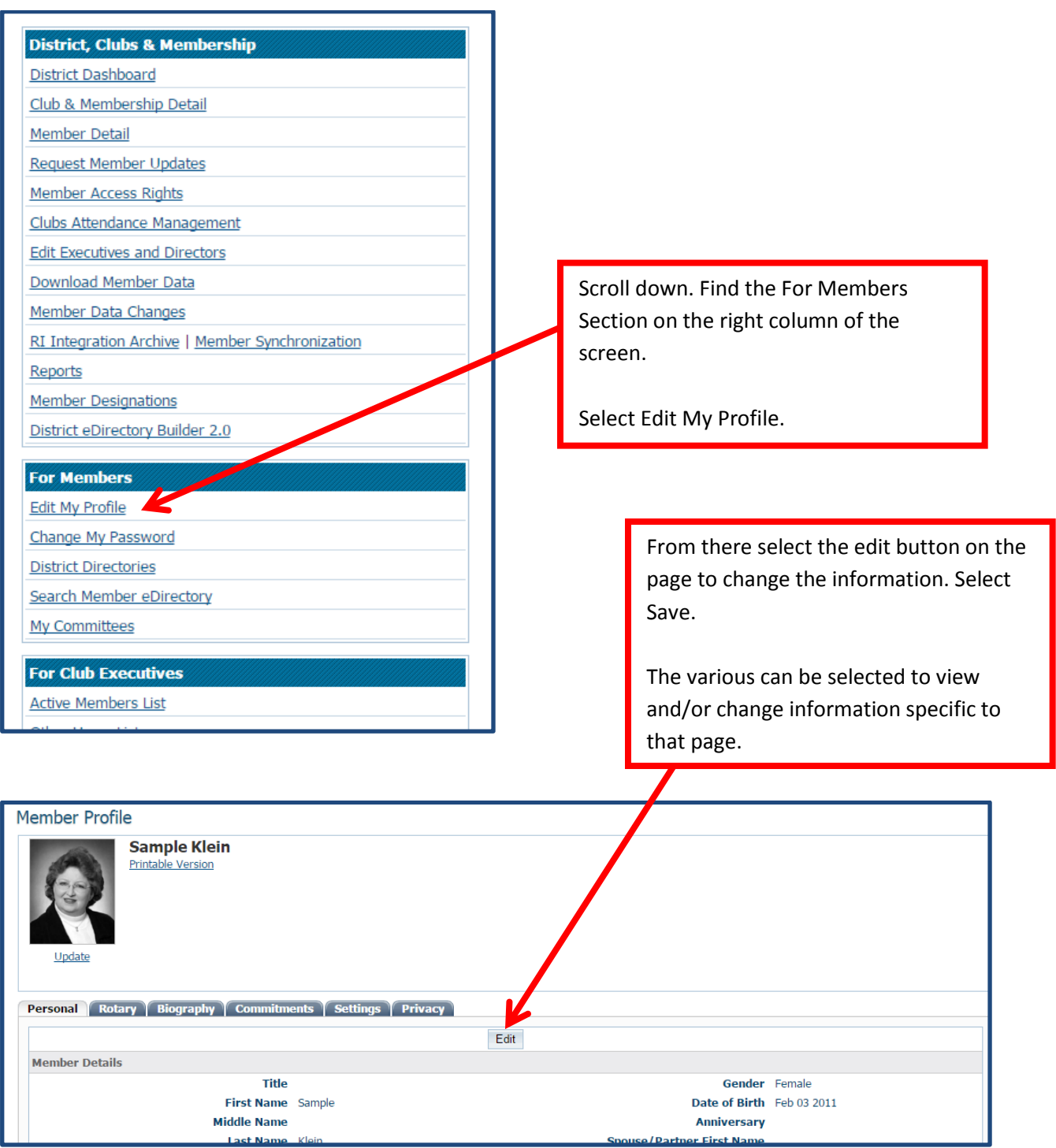

For assistance (including telephone help and tutoring), with the websites, setting RI Integration, etc., contact [Exec@rotarydistrict5650.org](mailto:Exec@rotarydistrict5650.org)

\* ClubRunner (websites mentioned at the top of this document) is fully integrated with the Rotary International database.

Information entered through ClubRunner (the websites mentioned above) will automatically transfer to Rotary International\* – you only need to enter it once!

- In most cases the information is integrated within a few hours of entry on ClubRunner.
- It is possible that it may take a little research such as the case of transferring members since that has to be coordinated with the former club.
- This research will be conducted by ClubRunner and Rotary International so need for you to be concerned unless you are notified that action is needed by you.